## **PROSEDUR PENCATATAN BARANG MASUK (STUDI KASUS PADA TOKO UTARA GAME, KOTA BANDUNG, JAWA BARAT)**

# Najla<sup>1,</sup> Hery Dwi Yulianto<sup>2</sup>

Universitas Komputer Indonesia, Kota Bandung Jawa Barat Indonesia *e-mail : herydwiyulianto@email.unikom.ac.id*

### *ABSTRACT*

*The results of the internship show 1) The flow of the petty cash accounting system has not been documented in the form of a flowchart, 2) The design of the petty cash accounting system is prepared using Microsoft excel media for convenience in accounting logic, 3) The design of the petty cash information system application is made to facilitate the application of the petty cash accounting system . The conclusions of this internship are 1) Documenting the petty cash accounting system in the form of document flowchart images, 2) The petty cash accounting system*  in the form of Microsoft excel as a control medium before the application is made, 3) Design of *accounting information system applications to support user friendly data input applications. In the world of retail business in today's era, store management is the most important thing in running a retail business so that it is more structured in running various businesses. One of them is the management of goods in the retail business by forming and running goods data reports. North Game's shop is located at JL. Purnawarman 13-15 BEC Lt. 2A 07 Bandung City. At North Game's Store in managing stock of goods, they still use Microsoft Excel, so problems often occur in recording and reporting. So there is a loss in the management of the business. Based on these problems, the authors took the title Practical Work "Procedure for Recording Incoming Goods at the Game's North Web-Based Store Using PHP and Postgres". The research method used by the author is to make observations by participating in working at the Game's Utara Store. The result of implementing this Practical Work is the design of a web-based Goods Data Collection application so that recording in the management of North Game's Store goods can be computerized properly.*

*Keywords: Data Goods, Applications, North Game's, Web, business.*

## **ABSTRAK**

Dalam dunia bisnis retail pada era sekarang, pengelolaan toko adalah hal yang terpenting dalam menjalankan usaha retail agar lebih terstruktur dalam menjalankan berbagai bisnis. Salah satunya adalah pengelolaan barang dalam bisnis retail dengan membentuk dan menjalankan laporan data barang. Toko Utara Game's beralamatkan di JL. Purnawarman 13-15 BEC Lt. 2A 07 Kota Bandung. Di Toko Utara Game's dalam melakukan pengelolaan stok barang, masih menggunakan Microsoft Excel, sehingga sering terjadi permasalahan dalam pencatatan maupun pelaporannya. Sehingga terjadi kerugian dalam pengelolaan manajemen usaha tersebut. Berdasarkan permasalahan tersebut, penulis mengambil judul penelitian "Prosedur Pencatatan Barang Masuk Pada Toko Utara Game's Berbasis Web Menggunakan PHP dan Postgres". Metode penelitian yang dipakai penulis adalah melakukan observasi dengan ikut berpartisipasi bekerja di Toko Utara Game's. Hasil dari pelaksanakan Kerja Praktik ini adalah perancangan aplikasi Pendataan Barang berbasis web agar pencatatan dalam pengelolaan stok barang Toko Utara Game's dapat terkomputerisasi dengan baik.

**Kata Kunci** : Data Barang, Aplikasi, Utara Game's, Web , bisnis

## **PENDAHULUAN**

Pada zaman era globalisasi sekarang ini, perusahaan di Indonesia semakin beragam. Salah satunya adalah perusahaan dagang. Kegiatan perusahaan dagang pun sangat beragam, dimulai dengan pemesan barang sampai barang tersebut dikirmkan kepada toko. Penjualan secara umum dapat diartikan sebagai jumlah yang dibebankan kepada pelanggan untuk barang dagang yang dijual.

Toko Utara Game's yang beralamat di Jl. Purnawarman No.13-15 BEC Lt. 2A 07 Bandung dijadikan tempat pelaksanaan kerja praktek oleh penulis,karena Utara Game's merupakan Toko Playstation terbesar di Kota Bandung.

Pada artikel ini, penulis bertujuan untuk mengetahui system informasi yang berjalan serta fungsi yang terkait didalam sistem informasi penjualan pada Utar Game's. Bagian administrasi menginputkan data transaksi barang penjualan tunai maupun kredit dan mencatat barang keluar dan barang masuk menggunakan penulisan manual.

## **METODE PELAKSANAN**

Metode yang digunakan saat penelitian dan pengumpulan data di Toko Utara Game adalah sebagai berikut.

A. Metode Penelitian Deskriptif

Metode ini dilakukan dimana penulis melakukan analisis dan mendeskripsikan kejadian yang terjadi pada saat sekarang dengan maksud mengatasi permasalahan yang terjadi di Toko Utara Game [1].

B. Metode Ekspanatori

Metode ini dilakukan untuk menguji hipotesis dari penelitian sebelumnya yang berkataitan dengan sebab akibat metode khusunya yaitu dengan metode survey [2].

C. Metode Eksperimental

Metode ini dilakukan untuk menegetahui sebab akibat atas objek penelitian yang terkait [3].

# D. Metode Wawancara

Dalam pengumpulan data penulis menggunakan metode wawancara langsung terhadap bebrapa apparat yang terkait di Toko Utara Game.

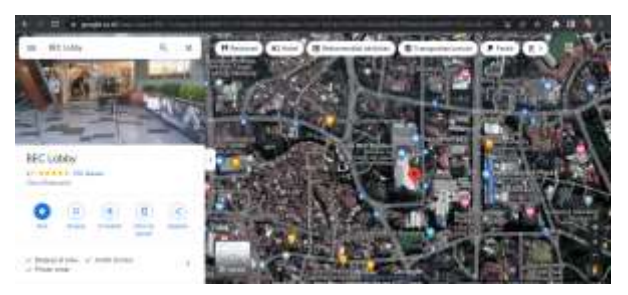

Gambar 1. Lokasi Toko Utara Game di BEC bandung.

Gambar 1 merupakan peta lokasi Kerja praktik penulis yang beralamatkan di Jl. Purnawarman No.3-15 Babakan Ciamis, Sumur Bandung, Kota Bandung, Jawa Barat 40117.

# **HASIL DAN PEMBAHASAN**

Hasil dan pembahasannya adalah pembuatan aplikasi pencatatan Barang Masuk . Prosedur pencatatan barang masuk adalah tata cara yang digunakan untuk mencatat barang yang masuk ke perusahaan atau organisasi. Ini bertujuan untuk memastikan bahwa semua barang yang masuk dicatat dengan benar, sehingga dapat dipertanggungjawabkan dan dilacak dengan mudah.

Berikut adalah beberapa langkah yang umumnya terdapat dalam prosedur pencatatan barang masuk:

- 1. Menerima barang yang masuk: Langkah pertama adalah menerima barang yang masuk ke perusahaan atau organisasi. Ini bisa dilakukan dengan mengecek dokumen pengiriman, seperti faktur atau surat jalan, serta memeriksa kondisi fisik barang tersebut untuk memastikan bahwa tidak terdapat kerusakan atau kehilangan.
- 2. Mencatat barang yang masuk: Setelah barang yang masuk diterima, selanjutnya adalah mencatatnya ke dalam sistem pencatatan perusahaan atau organisasi. Informasi yang harus dicatat biasanya

termasuk jenis barang, jumlah, harga, tanggal pengiriman, dan pemberi barang.

- 3. Menyimpan dokumen pengiriman: Selanjutnya, dokumen pengiriman seperti faktur atau surat jalan harus disimpan untuk keperluan pertanggungjawaban dan verifikasi. Dokumen ini harus disimpan dengan baik dan mudah diakses jika diperlukan.
- 4. Menyimpan barang yang masuk: Setelah barang yang masuk diterima dan dicatat, selanjutnya adalah menyimpannya sesuai dengan prosedur penyimpanan yang berlaku di perusahaan atau organisasi. Barang yang masuk harus disimpan dengan aman dan tertata dengan rapi agar mudah ditemukan jika diperlukan.

Aplikasi Pencatatan Barang Masuk terdiri atas tiga modul yaitu modul supplier, modul barang dan modul input transaksi. Modul supplier menunjukan tabel supplier dari table supplier terlihat pada gambar 2. Sedangkan modul barang menunjukan tabel data dari transaksi terlihat pada gambar 3 dan modul input transaksi menunjukkan tabel input transaksi terlihat pada gambar 4.

| N. Skydasfr                                                  | U. B. Academy<br>$E = 0$ from                                                     | ---                                                       | w<br>さま<br>$\sim$              |
|--------------------------------------------------------------|-----------------------------------------------------------------------------------|-----------------------------------------------------------|--------------------------------|
| .<br><b>Service</b><br><b>Sailed</b><br><b>Seat Province</b> | <b>HALL COMPANY</b><br><b>Uhara Gaine's</b><br>Address to the Atlanta<br>$+1$ pop |                                                           |                                |
| $\frac{1}{2}$ in figure                                      | <b>Say basis</b>                                                                  | Fleety Support                                            |                                |
|                                                              | <b>HELL</b>                                                                       | <b>CALL AND</b><br><b>Werkenig</b>                        | Control Education<br>Texas Tab |
|                                                              | 31811<br>$-11 - 11$                                                               | <b>STRT Supports</b>                                      | ment for                       |
|                                                              | een fe<br><b>HIN-1</b>                                                            | <b><i><i><u>PARK DONES</u></i></i></b><br><b>STREAMAN</b> | <b>Service</b>                 |
|                                                              | MIN.                                                                              | later housine                                             | <b>Secretary</b>               |

Gambar 2.Tabel Supplier

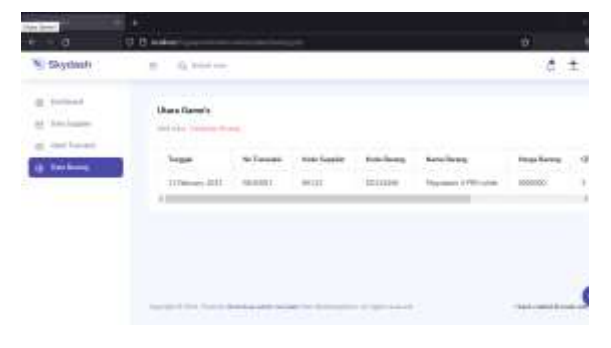

Gambar 3. Tabel Barang

Mengirim pemberitahuan kepada pihak yang terkait: Setelah barang yang masuk diterima, dicatat, dan disimpan, selanjutnya adalah mengirim pemberitahuan kepada pihak yang terkait. Ini bisa berupa pemberitahuan kepada bagian pembelian atau bagian keuangan untuk mengupdate stok barang atau mencatat transaksi pembelian.

Prosedur pencatatan barang masuk harus dilakukan dengan teliti dan benar untuk memastikan bahwa semua barang yang masuk dapat dilacak dan dipertanggungjawabkan dengan mudah.

| u<br>٠                                                       | ٠<br>U.S. Miller<br><b>ASK</b>                                                                                                    | $\theta$<br>٠ |
|--------------------------------------------------------------|----------------------------------------------------------------------------------------------------|---------------|
| Skydesh                                                      | $\mathcal{Z}_n^{\pm}$ -level (see<br>$\sim$                                                                                                    | $8 + -$       |
| Total South and<br><b><i>Carry Thomas C.</i></b><br>a faders | at Transakul<br><b>Normal Inter</b><br><b>Districts</b><br>-1120<br><b>BAV Garden</b><br><b>MODERN MAN</b><br>×<br>the free<br><b>CONTRACTOR</b><br><b>Scaling Corporation</b> |               |
|                                                              | distant.<br>T<br><b>DESIGNATION</b><br>Reactives:<br>----<br>and of farmer                                                                                                    |               |

Gambar 4.Form Input Transaksi

#### **KESIMPULAN**

Dalam mengelola pencatatan barang masuk, Toko Utara Game belum menggunakan Sistem serta masih menggunakan dokumen sebagai acuan penginputannya dan semua dilakukan masih manual, seperti laporan pencatatan barang masuk yang masih menggunakan tulis tangan sehingga sering terjadi beberapa kesalahan dan kendala yang menghambat.

Penulis mencoba untuk memberikan solusi dengan merancang sebuah aplikasi pencatatan barang masuk web dengan menggunakan PHP dan Postgresql, untuk mempermudah mencatat barang masuk.

#### **UCAPAN TERIMA KASIH**

Ucapan terima kasih disampaikan kepada Toko Utara Game dan Program Studi Komputerisasi Akuntansi Universitas Komputer Indonesai.

### **DAFTAR PUSTAKA**

- [1] W. Yuliani, "Metode penelitian deskriptif kualitatif dalam perspektif bimbingan dan konseling," *Quanta*, vol. 2, no. 2, pp. 83–91, 2018.
- [2] S. E. Zaluchu, "Strategi Penelitian Kualitatif Dan Kuantitatif Di Dalam Penelitian Agama," *Evang. J. Teol. Injili dan Pembin. Warga Jemaat*, vol. 4, no. 1, pp. 28–38, 2020.
- [3] S. H. Sahir, *Metodologi penelitian*. PENERBIT KBM INDONESIA, 2021.